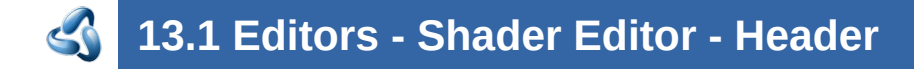

### **Table of content**

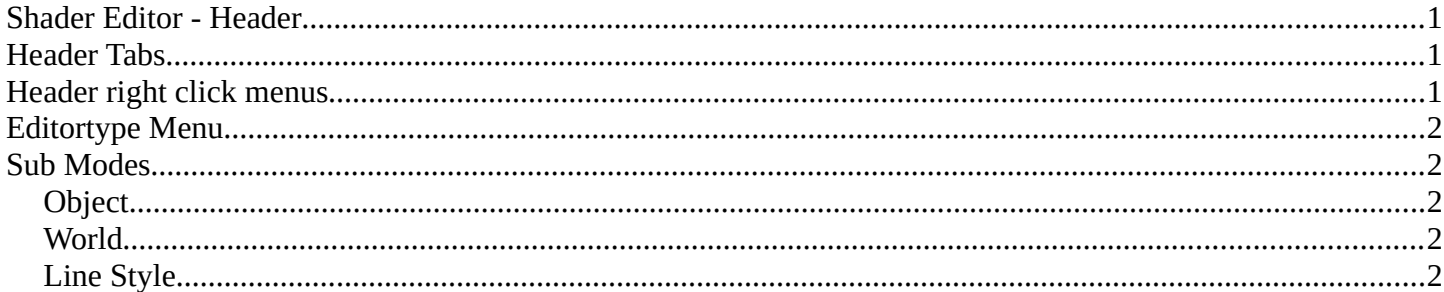

## <span id="page-0-0"></span>**Shader Editor - Header**

The Header contains various menus, navigation elements, settings and tools for the viewport. This content differs, dependent of the sub mode. And the content of the menus may differ too, dependent of the chosen renderer.

The header is divided into two areas. Left mode and menus. Right settings.

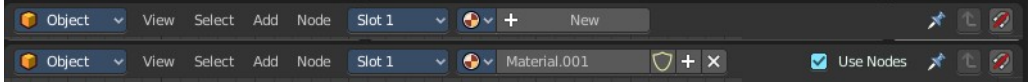

# <span id="page-0-1"></span>**Header Tabs**

The tabs at the very left allows you to switch between the most important node editor types by one click. Compositor Editor, Geometry Nodes Editor and Shader Editor.

后段数

## <span id="page-0-2"></span>**Header right click menus**

The general right click menu functionality is explained in chapter 6 Editors introduction.

## <span id="page-1-1"></span>**Editortype Menu**

Bforartists is made of several editor types.

Headers can display a menu where you can switch to other editor types.

This menu is hidden by default. It is meant to edit the layouts, and should not be necessary for regular work. You can reveal it in the header right click menu.

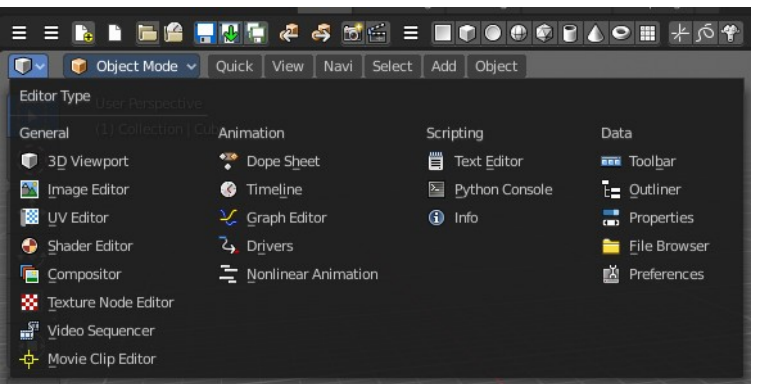

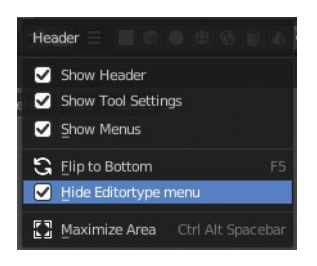

## <span id="page-1-2"></span>**Sub Modes**

The Shader Editor has three shader type sub modes. Every sub mode has some different set of shaders for its own purpose.

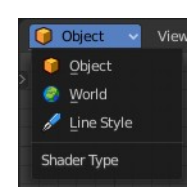

### <span id="page-1-3"></span>**Object**

The Object mode is for the scene objects. It shows materials and shader for the scene objects.

### <span id="page-1-4"></span>**World**

In the World mode you can change the shaders and materials for the world settings. It shows the world shaders and materials.

### <span id="page-1-0"></span>**Line Style**

The Line Style mode allows you to set up materials for the Freestyle renderer. Freestyle rendering must be active for this. It shows the Freestyle materials and shaders.